## **Friuli Web Solutions**

## **Creazione degli automatismi per pa posta elettronica**

Le tabelle da configurare sono due.

1) Definizione del server di posta

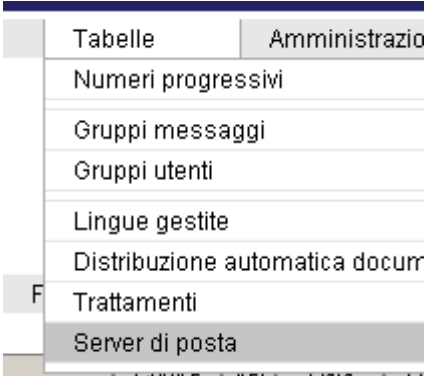

Di cui qui riportiamo l'esempio per la connessione al server di Google:

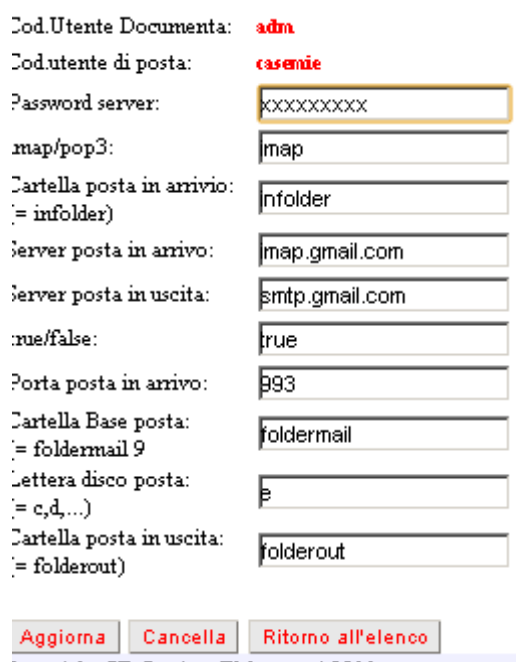

Converient GE-Gestione Eleboratori 2011

Attenzione! Utilizzando **pop** le mail scaricate vengono segnalate come scaricate appunto, ed una successiva lettura del server di posta esclude automaticamente quelle scaricate precedentemente.

Utilizzando **imap** le mail vengono scaricare ogni volta che si esegue la lettura del server. DOCUMENTA controlla il processo imap ed impedisce il doppio scaricamento verificando che le mail esistono già. Tuttavia se viene pulito definitivamente (dal cestino della posta) l'archivio delle mail scaricate, lo scarico avverrà di nuovo per tutte le mai non cancellate sul server.

In ogni caso non ci saranno documenti doppi negli archivu di lavoro di DOCUMENTA. Il consiglio è di utilizzare pop per tutte le situazioni piùcomuni.

Dove il disco dove risiederà la posta scaricata può essere una quasiasi unità della rete (anche un disco esterno rimovibile) e dove i valori predefiniti "foldermail" e "folderout" dovrebbero essere lasciati invariati.

L'accesso al server può essere di tipo imap o pop3 indicato nell'apposito campo.

2) Configuriamo ora i mittenti e i destinatari della posta

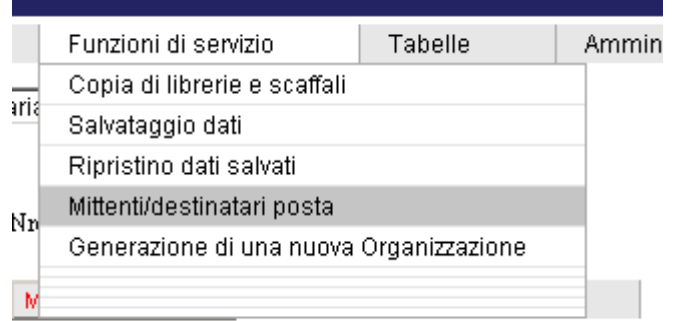

## Inizialmente appaiono i dati già inseriti: Spazi di destinazione della posta Seleziona l'utente: Amministratore  $-2$ Destinazioni in essere @mail Spazio Cod.Utente @mail mittente destinatario destinazione poo adm casemie@gmail.comcasemie@gmail.com/inuscita  $\Delta$ adm docdocumenta@gmaihsemie@gmail.com/inarrivo adm casemie@gmail.comdocdocumenta@gmailnannivo Pagina 1 di 1 K  $\geq$  [  $\leq$  $\geq$

Nuovo inserimento | Cancella selezionato | Modifica selezionato | Ritorna allo spazio di lavoro

Gli utenti superiori possono configurare questa tabella per tutti gli utanti sottoposti selezionando l'utente dal menu a tendina posto in alto.

Le colonne interagiscono nel seguente modo:

*In base al mittente ed al destinatario, la posta elettronica verrà automaticamente posta nello spazio di destinazione esistente in DOCUMENTA.*

Attenzione! Solo alle accopiate mittente/destinatario viene fatto il trasferimento dei dati nelle cartelle di DOCUMENTA. Le mail del mittente non esistenti nella tabella,non vengono collegate il che può essere un valido motivo per escudere automaticamente posta indesiderata o non pertinente. Per un nuovo inserimento o per la modifica di uno già esistente, si apre una seconda finestra affiancata:

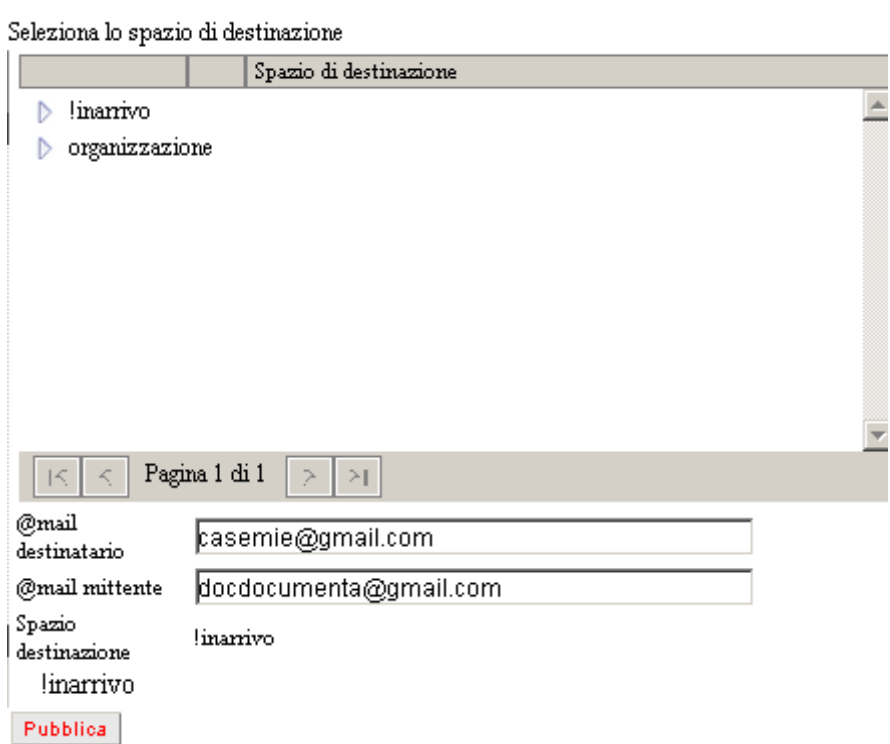

nella quale è possibile selezionare il dettaglio dei dati da utilizzare per l'automatismo.